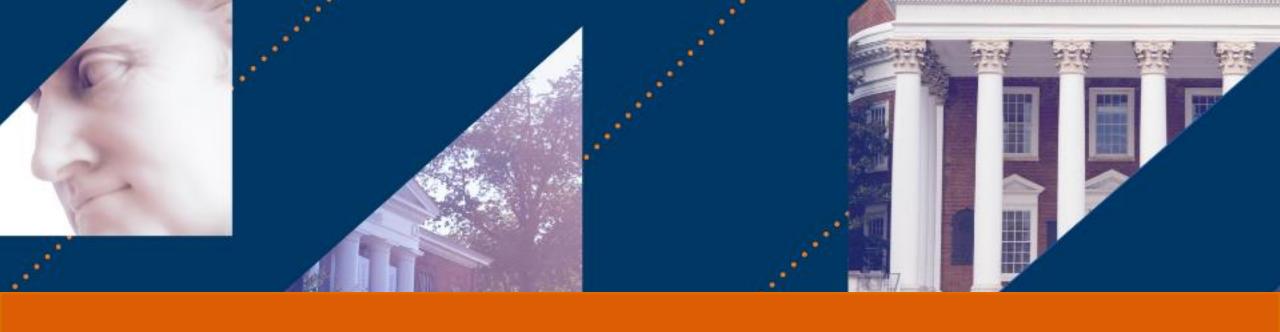

# **UVA FINANCE**

# Payroll Accounting – HCM Subtasks Last Updated 5/16

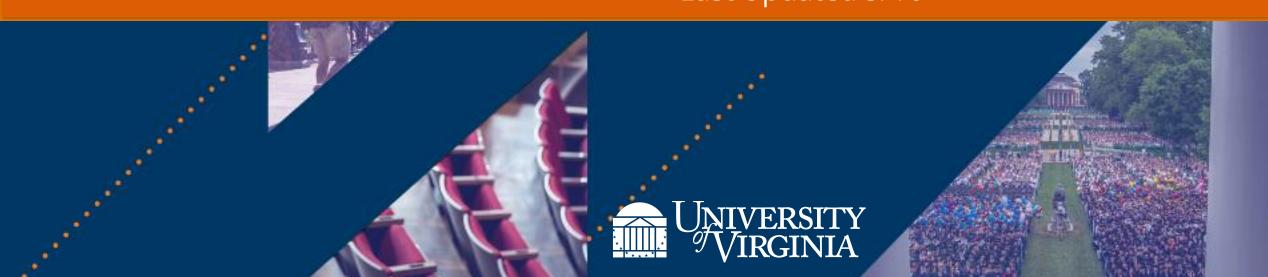

# Introduction | Course Objectives

After completing this course, you will **understand the following**:

- Which business processes use costing allocation and costing override as a subtask
- How to process Inbox Tasks that are routed to you as part of the following Human Capital Management (HCM) Tasks:
  - Hire, Add Job, Change Job
  - Period Activity Pay
  - One-Time Payment

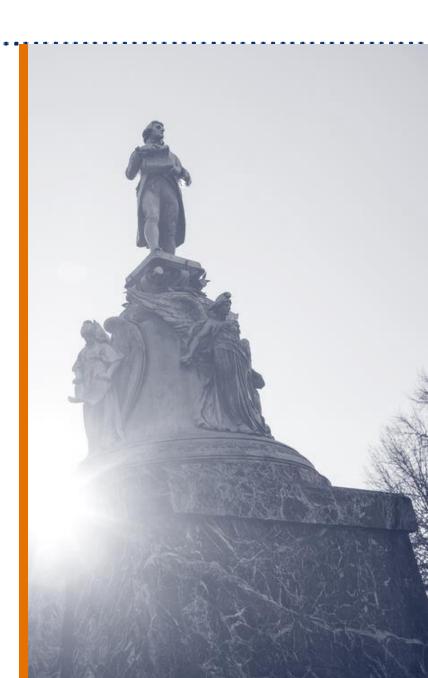

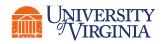

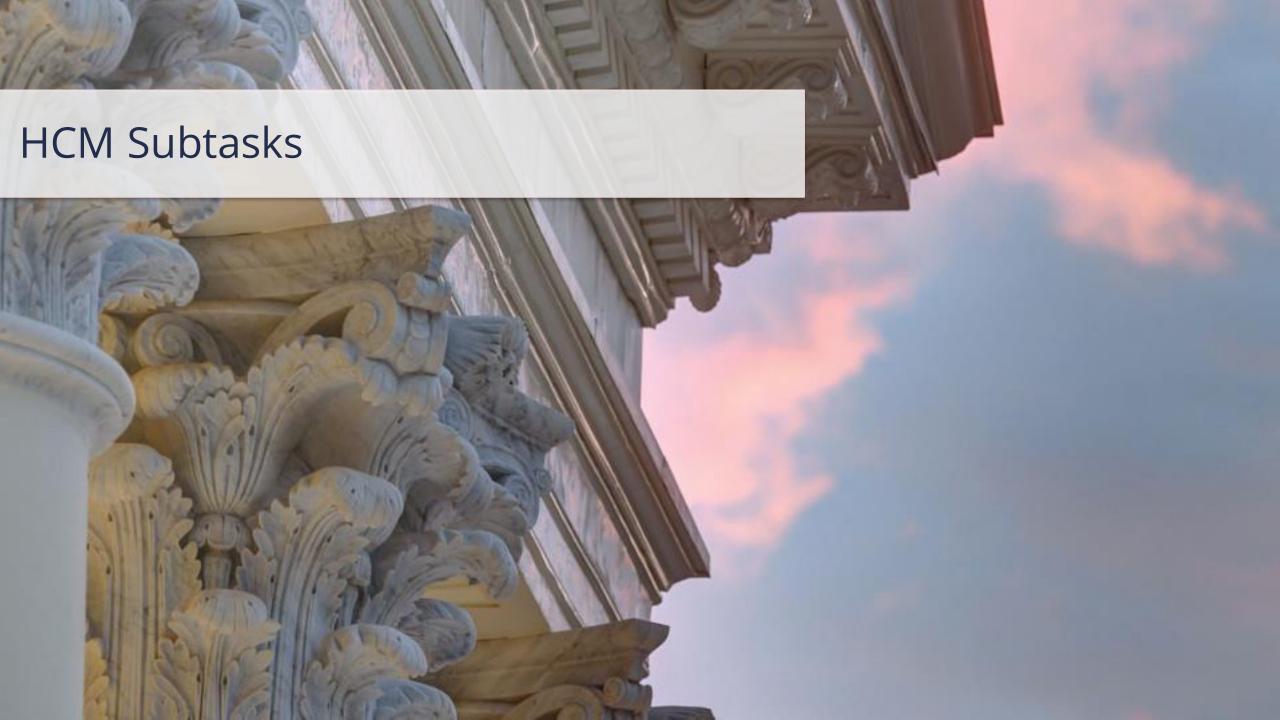

# HCM Subtasks | Key Terminology

| Workday Term                | Definition                                                                                                    | Legacy Term       |
|-----------------------------|----------------------------------------------------------------------------------------------------|-------------------|
| Business Process<br>Subtask | A task that can be embedded as an additional step within an overall Business Process (BP). Assigning a Costing Allocation will be a subtask for the Payroll Costing Manager as part of the Hire, Change Job, and Add Job BPs.                                                                                                    | N/A               |
| Period Activity Pay         | A type of compensation that can be set up to pay employees for activities they perform during a fixed period. Costing allocations for this type of pay are managed through <b>Costing Overrides</b> on the various Period Activity Pay assignments an individual may have. These are set up at the time of entry (Inbox task) and do not require setup of a separate Costing Allocation. These assignments are all managed under a single Position ID. | Goal Payments     |
| One-Time Payment            | A type of compensation that can be set up to pay employees for a single payment, such as a bonus. Costing Overrides can be entered at the time of entry (Inbox task) and do not require setup of a separate Costing Allocation at the pay component level (Worker-Position-Earning).                                                                                                    | One-Time Payments |

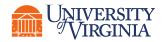

# HCM Subtasks | Costing Allocation Terminology

| Workday Term                                     | Definition                                                                                                    | Legacy Term                  |
|--------------------------------------------------|----------------------------------------------------------------------------------------------------|------------------------------|
| Position ID                                      | The ID given in Workday for an employee's Position which begins with the letter P followed by 6 digits (ex. P123456). The Position contains pertinent job information such as Employee Type, Job Title, Time Type, Pay Rate Type, Default Weekly Hours, FTE, and Organization Assignments. | Assignment                   |
| Position Restriction<br>Costing Allocation       | In the case where no costing allocation is set up during an HCM business process like the Hire BP, costing defaults based on the worker's position restriction costing allocation.                                                                                                    | Suspense                     |
| Worker Position<br>Costing Allocation            | Worker Position Costing Allocation is the type of costing allocation that distributes all earnings for a worker's position by a percentage based on the FDM values and worktags specified.                                                                                                 | Assignment Level<br>Schedule |
| Worker Position<br>Earning Costing<br>Allocation | Type of Costing Allocation for a specific worker based on a given Pay Component (e.g., salary pay, hourly wages, allowances, period activity pays, etc.) that can determine percentage-based costing across a set of FDM values and worktags.                                              | Element Level Schedule       |

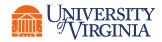

### **HCM Subtasks** | Overview

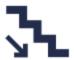

Hierarchy - Employee earnings follow a preferential hierarchy of costing allocations, in the following order.

**Level 1:** Payroll Input (worktag overrides entered through payroll input, on-demand payments or manual payments)

**Level 2: Worktag Values entered through Compensation** (aka **HCM Subtasks** - One-Time Payments, Period Activity Payments)

**Level 3: Worker Position Earning** 

**Level 4:** Earning (Earning for all workers)

**Level 5: Worker Position** 

**Level 6: Position Restriction** 

**Level 7:** Supervisory Org (supervisory org of a worker's position)

Level 8: Default Orgs (HCM Org Assignments)

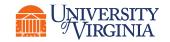

### HCM Subtasks | Initiation of HCM Business Processes

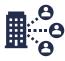

#### Hire & Add Job -

- Initiation will not change.
- HR is only given a "basic" default set of worktags to use when setting up initial hires/positions.

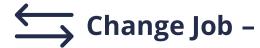

- Initiation will not change.
- Not all will come to you. This will depend on the details of the change.

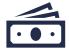

### Period Activity Pay/One-Time Payments -

- Initiation will not change.
- Costing allocation, however, may be accomplished at the time of initiation, depending on who is initiating.

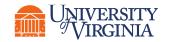

# HCM Subtasks | Hire/Add/Change Job - Key Considerations

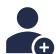

**Hire or Add Job** – You will be creating the Costing Allocation from "scratch," except for default values.

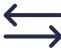

Change Job – Examples: promotion or demotion. May have previous Costing Allocation in place that can be brought over and edited.

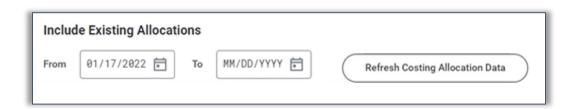

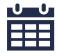

Start Dates – Will default based on the Effective Date.

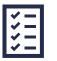

**Completing Costing -**

Follows the same validation rules and routing as a regular costing allocation.

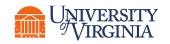

# HCM Subtasks | Period Activity Pay – Key Considerations

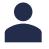

#### Position -

Part of your review of Period Activity Pay (PAP) should be to ensure that it was entered for the correct Position.

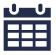

#### **Key Dates -**

**Academic Period** is selected by the initiator of the PAP and the **Activity Dates** must fall within this period.

Activity Dates must also fall within the Grant Period of Performance when using a Grant worktag.

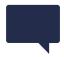

#### **Comments**

If modifying details of the Period Activity Pay, enter comments for audit trail purposes.

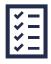

#### **Completing Costing -**

Follows the same validation rules and routing as a regular costing allocation, except that certain **Activity Types** are not allowable on grants. If a grant worktag is selected for one of these types, you will get a validation error.

# HCM Subtasks | One-Time Payment – Key Considerations

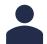

#### Position -

Part of your review of One-Time Payments should be to ensure it was entered for the correct Position.

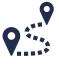

#### Routing -

If the costing information is keyed by the initiator of the One-Time Payment <u>and</u> the costing is split between more than one Cost Center, it will route to each Cost Center's Payroll Costing Manager. Only one needs to review.

All One-Time Payments will still route to Finance Approvers.

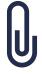

#### Attachments -

The attachments area can be very valuable if the initiator includes an attachment that states the **One-Time Payment Plan, Effective Date,** and **Total Requested Amount**. This document can then be used to verify that nothing was inadvertently changed.

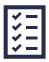

#### **Completing Costing -**

Follows the same validation rules and routing as a regular costing allocation, except that certain **Payment Plans** are not allowable on grants. If a grant worktag is selected for one of these plans, you will get a validation error.

# Course Wrap-Up | Course Summary

Now that you have completed this course you should **understand the following**:

- Which business processes use costing allocation and costing override as a subtask
- How to process Inbox Tasks that are routed to you as part of the following Human Capital Management (HCM) Tasks:
  - Hire, Add Job, Change Job
  - Period Activity Pay
  - One-Time Payment

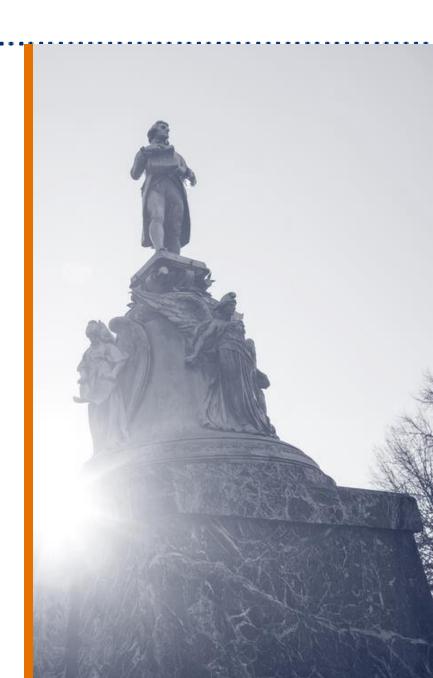

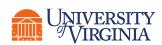

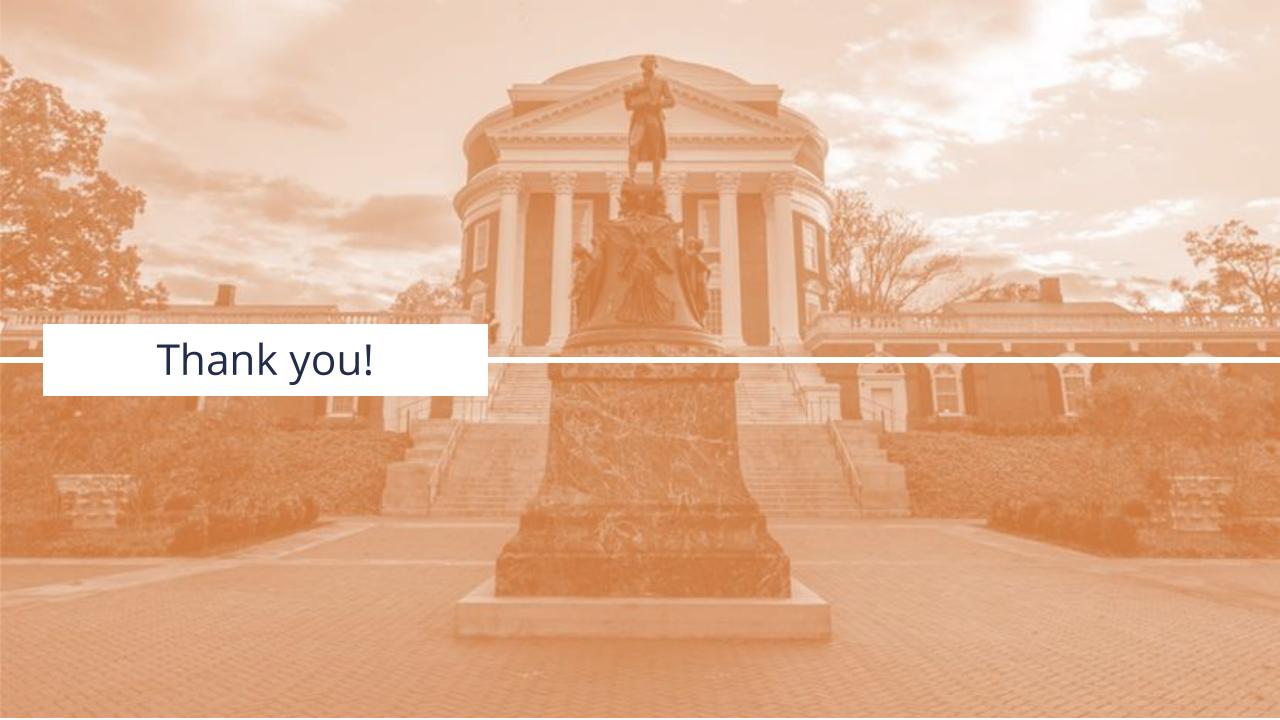